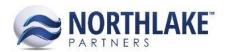

# **2017.11.08 RELEASE NOTES**

#### **CONTENTS**

| Improvements | 1 |
|--------------|---|
| Sales Order  | 1 |
| System       |   |
| Bug Fixes    | 2 |
| Framework    |   |
| Purchasing   |   |

# **Improvements**

#### **Sales Order**

# **NS-2603 Updated Substitute Item Invoice Description**

The Invoice Description on Sales Order transactions was updated to display the substitute item invoice description. This is the Customer Item ID: Customer Item Description configured on the Assign Substitute Items page.

# NS-2613 Added a Validation Message to Sales Order Transaction List View

A validation message 'No statuses updated. Please select a status and try again.' was added to the Sales Order Transactions list view. This message is displayed, if a user tries to mass update the transaction status without selecting the status value.

### NS-2619 Removed Print Icon from the Shipments List View

The Print icon was removed from the Sales Order Shipments list view, because printing shipment documentation from the list view is currently not supported. This feature will be added later.

# **System**

#### **NS-2598 Improved the Login Process**

Occasionally, users were receiving 'Unauthorized to View Page' message after logging into the system. This was happening when a user had the system open in two or more windows/tabs and logged in and out in these windows/tabs. The login process was improved so that this issue no longer occurs.

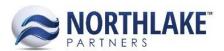

# **Bug Fixes**

# **Framework**

# **NS-2575 Fixed Record View Layout Issues**

Previously, a footer was incorrectly displayed on the header section of some record views. The issue impacted CP Ticket, Fisherman Sale and Customer & Employee Sale record views. This cosmetic issue is now fixed.

# **Purchasing**

# **NS-2615 Fixed Payment Fields on Sale Records**

Due to a bug, the payment amounts (Cash, Check, Credit Card) entered on Customer/Employee Sale record were cleared when the record was saved. The workaround was to enter the payment amounts in the Payment Details tab. The issue is fixed now and the payment amounts entered in the Home tab are saved as expected.

# **NS-2623 Fixed Freight Amount Rounding**

Previously, the freight amount was not rounding correctly to 2 decimals for the journal entry when the freight amounts were entered with 5 decimals. This rounding issue is now fixed.